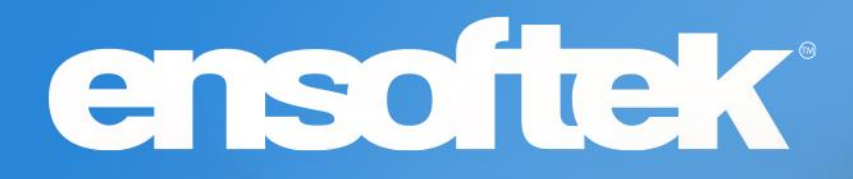

# DrCloudEHR™ January 2024 Release Notes

Release to Staging Site – January 2, 2024 Release to Production Site – January 7, 2024

### Table of Contents

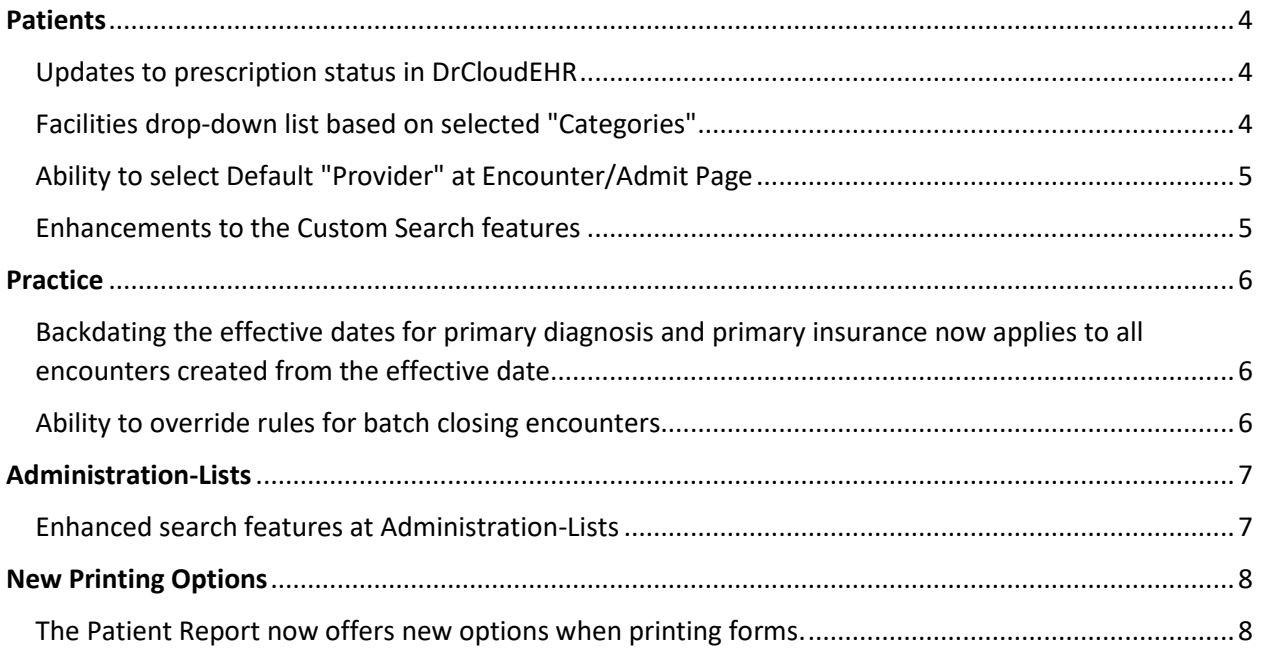

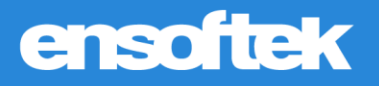

### **Overview**

This document contains the Release Notes for January 2024. Upon receipt, please review and test these changes in your Staging Site as soon as possible. The updates may have different effects, depending on your configuration. Use the following tags to understand the impact of the updates on your site:

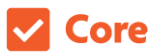

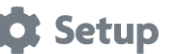

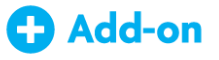

Available to all users when released Dependent on the activation of other feature(s)

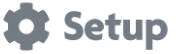

S Add-on

Some setup is required after the release Requires purchase and additional setup

Please note that the terms *client*, *patient*, and *individual* are used interchangeably throughout this document, depending on the feature.

If you have questions regarding staging sites or this release, please contact our support team at [support@drcloudemr.com.](mailto:support@drcloudemr.com)

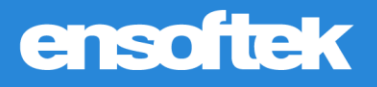

### <span id="page-3-0"></span>Patients

### <span id="page-3-1"></span>*Updates to prescription status in DrCloudEHR*

### Core to Setup

DrCloudEHR now shows the "Canceled" status for all prescriptions canceled in DrFirst and closing the window.

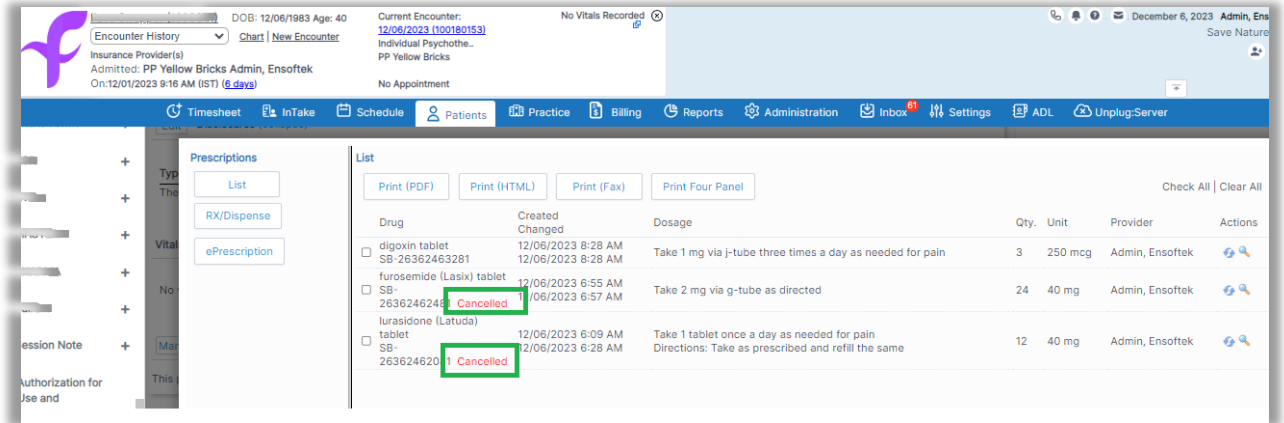

### <span id="page-3-2"></span>*Facilities drop-down list based on selected "Categories"*

#### Core to Setup

DrCloudEHR will now refresh the Service Facility drop-down list with the list of facilities that are assigned to the selected Category.

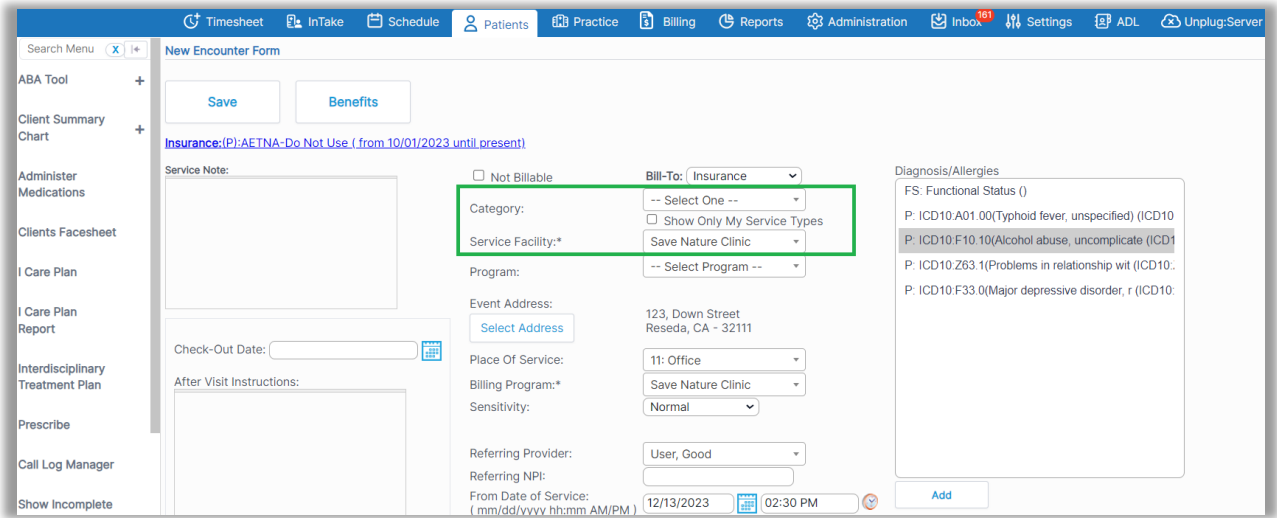

**Note:** These changes are only applied at the New Encounter page and not in Schedule-Appointments.

### <span id="page-4-0"></span>*Ability to select Default "Provider" at Encounter/Admit Page*

### Core to Setup

DrCloudEHR now includes a new Global setting "Default referring provider at Admit and Encounter pages". Once a provider is configured in the Global settings, that provider will be selected *by default* at Admit & New Encounter pages and for encounters during check-in.

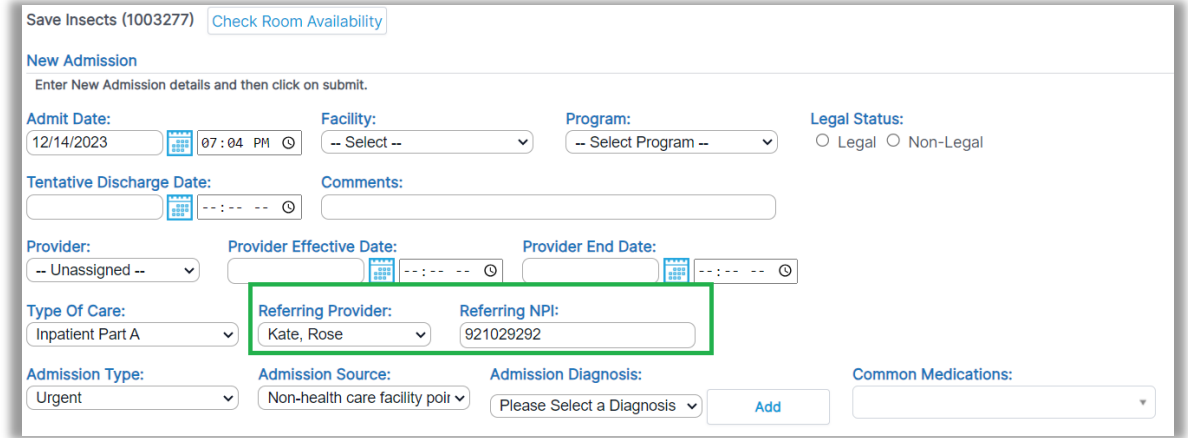

### <span id="page-4-1"></span>*Enhancements to the Custom Search features*

#### Core to Setup

DrCloudEHR now includes the following enhancements to the custom searches by adding the below options (Radio buttons).

**Use Wildcards:** Use wildcards (e.g., \*) to find parts of a term anywhere in your text. Example: Searching "ian" matches "ian", "Lillian", "Brian".

**Find Whole Words Only:** Look for exact matches of the term as complete words. Example: Searching "John" only matches the standalone name "John," not "Johnson" or "Johnathan."

**Match Prefix:** Find the term only at the start of words for targeted results. Example: Searching "Dav" matches "David" but not "Davis" or "Graves."

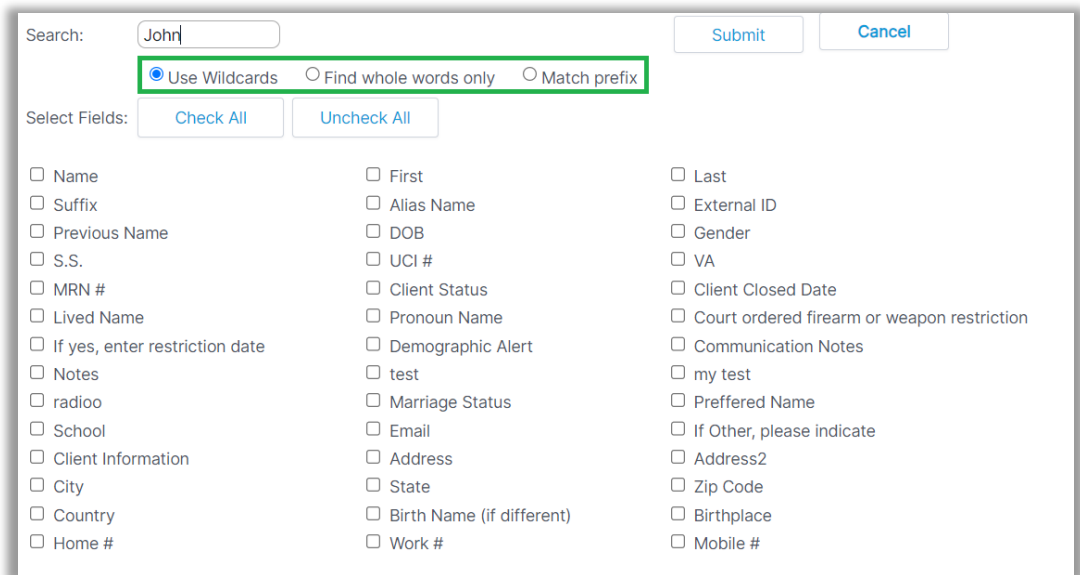

### <span id="page-5-0"></span>Practice

### <span id="page-5-1"></span>*Backdating the effective dates for primary diagnosis and primary insurance now applies to all encounters created from the effective date*

#### Core to Setup

DrCloudEHR now includes the "Show only encounters not justified with primary Dx" checkbox at Batch Closing/Reopen encounters. With the above checkbox checked, the system will show all encounters with no Primary Diagnosis Dx codes.

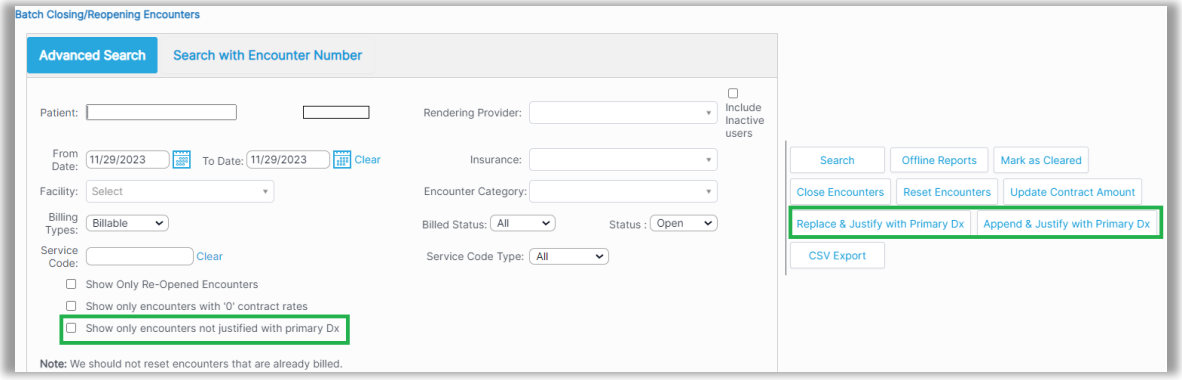

Staff can now use the newly added "Replace & Justify with Primary Dx" and "Append & Justify with Primary Dx" buttons for the below actions.

**Replace & Justify with Primary Dx:** First, all existing diagnosis codes are removed from selected encounters, then all service codes in the fee sheet are justified with the Primary Diagnosis code.

**Append & Justify with Primary Dx:** First, the Primary Diagnosis code is added to the fee sheet and all services codes for the selected encounters are justified with all the codes in the fee sheet.

### <span id="page-5-2"></span>*Ability to override rules for batch closing encounters*

#### Core to Setup

DrCloudEHR now includes the new ACL "Allow access to all encounters at Batch Closing Encounters". If this new ACL is enabled, then at the Batch Closing/Reopening Encounters page, all the encounters checkboxes will be enabled so staff can close batch encounters.

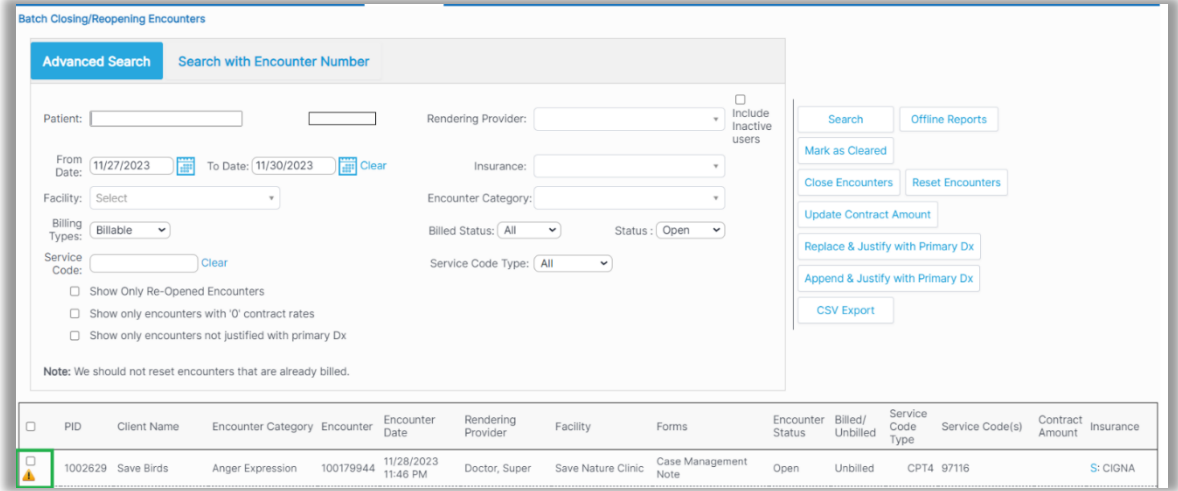

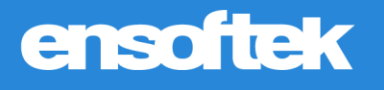

### <span id="page-6-0"></span>Administration-Lists

### <span id="page-6-1"></span>*Enhanced search features at Administration-Lists*

Core to Setup

Users can search for any word at the Administration-Lists and the system will pull up all the lists matching the search criteria.

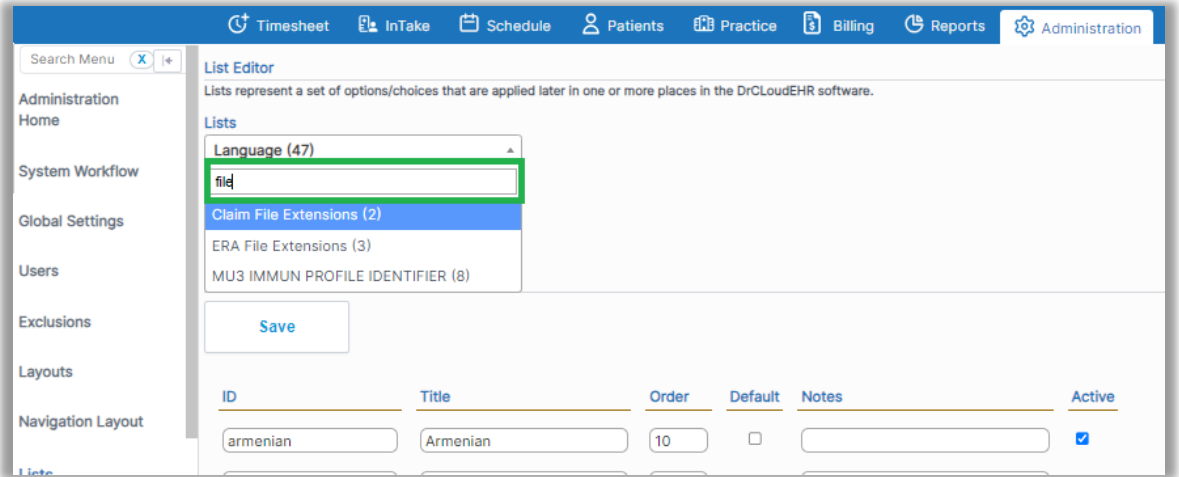

### <span id="page-7-0"></span>New Printing Options

<span id="page-7-1"></span>*The Patient Report now offers new options when printing forms.*

#### Core to Setup

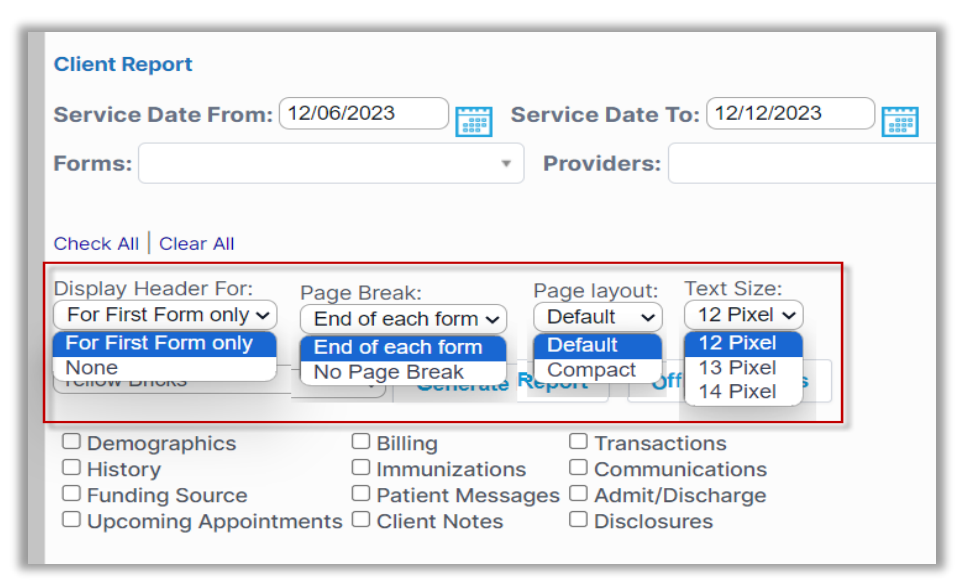

#### **Display Header for:**

**For First Form only:** Facility address will be included in the first form only.

**None:** No Facility info will be included on any page.

#### **Page Break:**

**End of each form:** Displays each form on the new page.

**No Page Break:** No page break between forms.

#### **Page Layout:**

**Default:** Data will print with a regular space between the fields.

**Compact:** Data will print with less space between the fields.

**Text Size:** The text can be set to 12 Pixel / 13 Pixel / 14 Pixel.